# Source Control 101

### If a team of developers is collaborating on a project why can't you use something like Dropbox to keep in sync? Question:

## If a team of developers is collaborating on a project why can't you use something like Dropbox to keep in sync? Question:

Answers:

- If two people are editing different files at once it is likely to break the code
- If two people edit the same file it is easy for one save to destroy changes made by an earlier save

## Source control is syncing help for developers

- Your changes are broken into "chunks" called commits that can change multiple files at one time on a local copy
- You only sync with the shared repository when you intend to
- Source controls system allows you to go back to any historical version
- The source control system will prevent you from accidentally destroying someone else changes by overwriting files they changed

#### Git *basic* workflow

- 1. Before you start work, you PULL, syncing your local system with any changes other developers have made to the shared repository since you last worked
- 2. On your local copy, you add some code, make a feature, etc.
- 3. When you are finished, you combine (ADD) all your changes into a COMMIT and PUSH that commit to the shared repository

#### Merge conflicts

A merge conflict happens when two developers edit the same file at (approximately) the same time

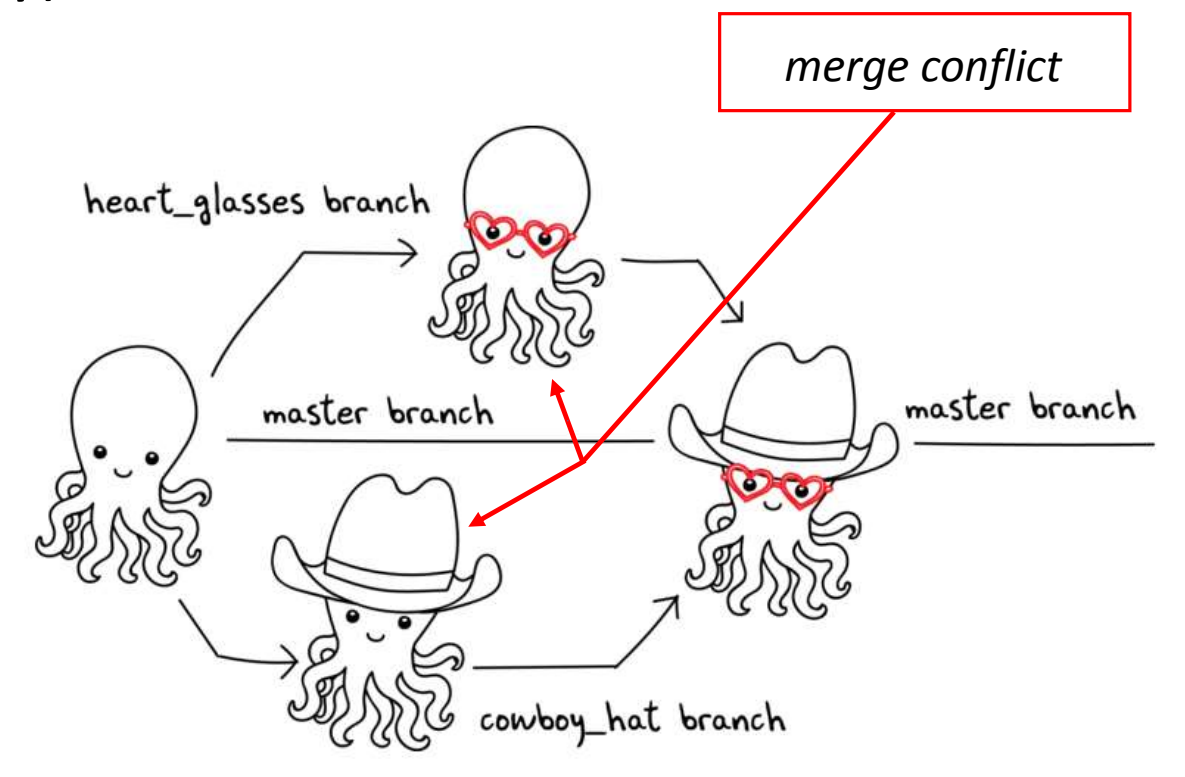

## Git *more complicated* workflow

- 1. Before you start work, you PULL, syncing your local system with any changes other developers have made to the shared repository since you last worked
- 2. On your local copy, you add some code, make a feature, etc.
- 3. You *try* to COMMIT and PUSH, but it fails because your code was not up to date
	- On the PUSH, git usually gives an error reading: ''not fast forward"
- 4. So you PULL again
- 5. On your local system, git potentially marks several of the code files to be in conflict, you fix the conflicts in your code by making more edits
- 6. You test your code
- 7. You stage the changed files (ADD)
- 8. You COMMIT and PUSH

## Fixing conflicts – what it looks like

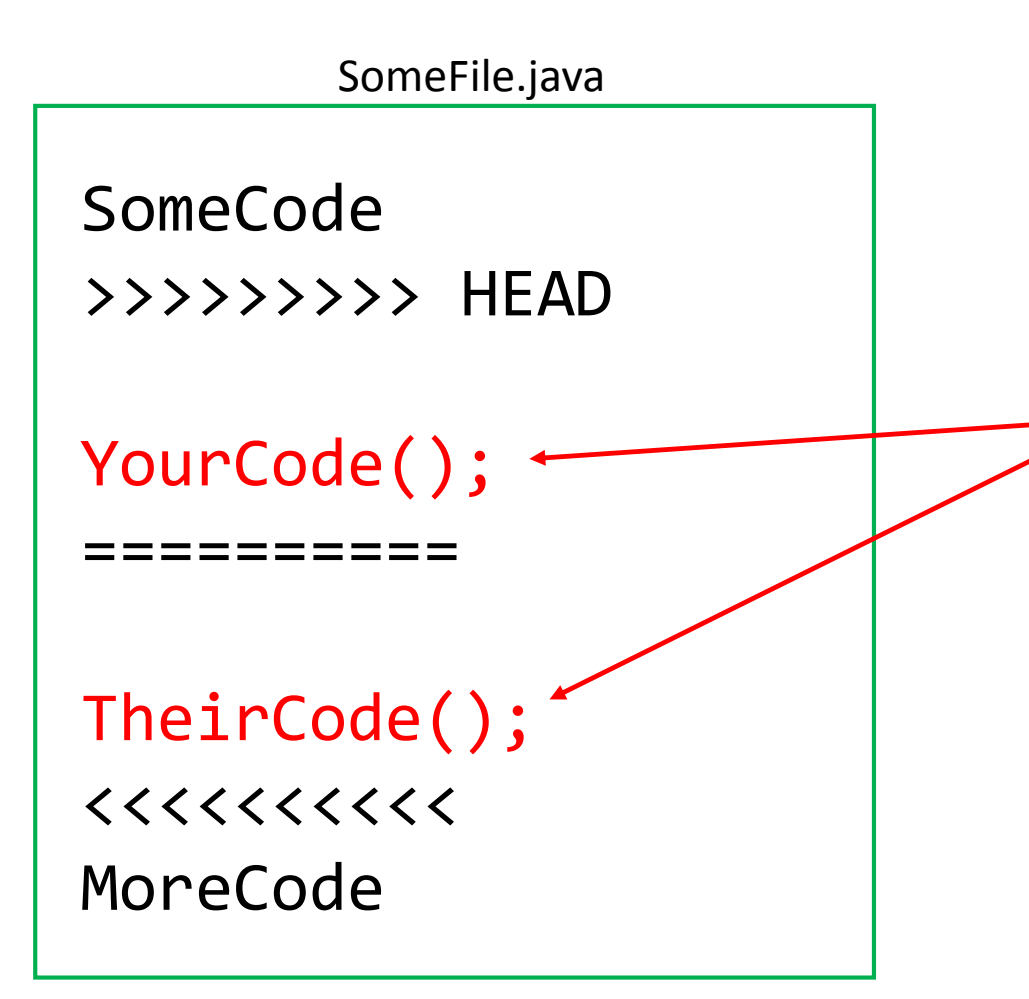

- You will see eclipse errors do not get weirded out
	- Realize that you are merging two branches of the code
- Edit the code to fix the problems
- Do not forget to test

## To Reduce the Occurrence of Conflicts

- Always PULL before you begin coding
- Quickly COMMIT/PUSH after you finish
- Pair program on one computer so each member of the team is not modifying the same code at the same time

### What Is Pair Programming?

- Two programmers work side-by-side at a computer, continuously collaborating on the same design, algorithm, code, and/or test
- Enable the pair to produce higher quality code than that produced by the sum of their individual efforts

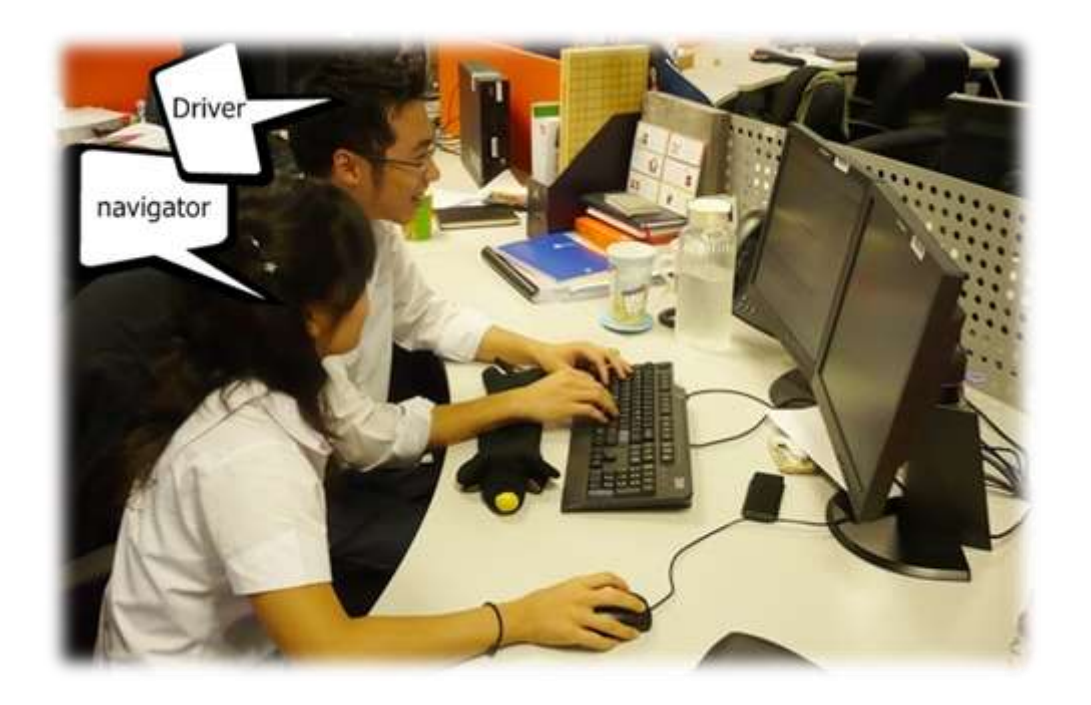

## Pair Programming

- Working in pairs on a single computer
	- The *driver*, uses the keyboard, talks/thinks out-loud
	- The *navigator*, watches, thinks, comments, and takes notes
	- Person who really understands should start by navigating  $\odot$
- For hard (or new) problems, this technique
	- Reduces number of errors
	- Saves time in the long run

# Pair programming video

• [https://www.youtube.com/watch?v=rG\\_U12uqRhE](https://www.youtube.com/watch?v=rG_U12uqRhE)

#### Practice

- With your team, follow the instructions to get your repo setup
- [https://ada.csse.rose-hulman.edu/201920-csse220/arcade-game](https://ada.csse.rose-hulman.edu/201920-csse220/arcade-game-teamXX/blob/master/GitlabInstructions.md)teamXX/blob/master/GitlabInstructions.md replacing **teamXX** with your team info
- You will submit your ArcadeGame from your repo